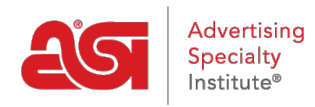

[What's New](https://kb.asicentral.com/frame-embed/en/news) > [ESP Quick Tips](https://kb.asicentral.com/frame-embed/en/news/esp-quick-tips) > [ESP Quick Tip #19: Search by Quantity](https://kb.asicentral.com/frame-embed/en/news/posts/esp-quick-tip-19-search-by-quantity)

## ESP Quick Tip #19: Search by Quantity

2021-09-17 - Jennifer M - [ESP Quick Tips](https://kb.asicentral.com/frame-embed/en/news/esp-quick-tips)

When searching for products in ESP, the quantity can be used as a search criterion independently from the price and keywords.

After logging into ESP Web, enter a number in the quantity field. Then, click on the Search button.

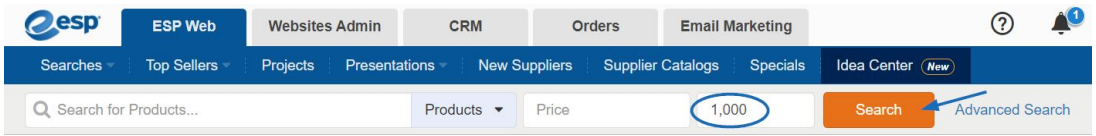

The search results will list all products which fit the quantity requests from all product categories.

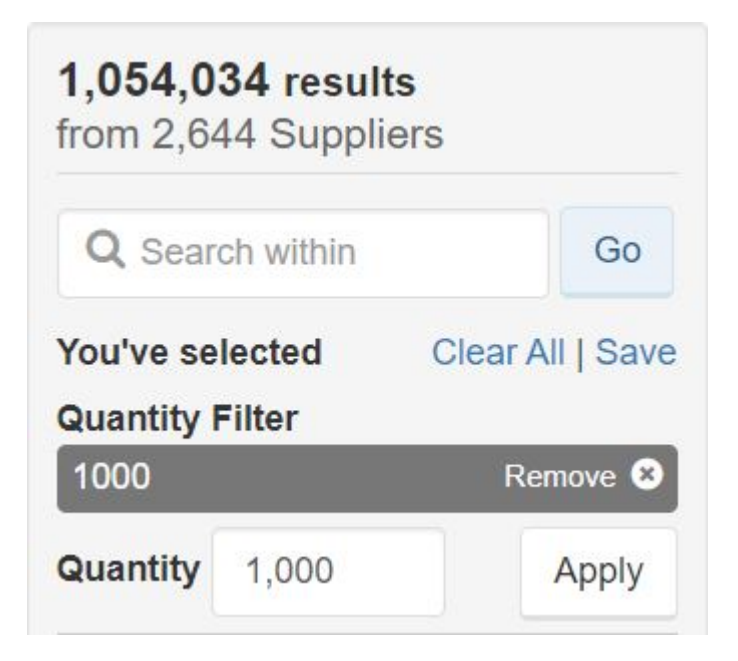